# **Mastering JMP I 26<sup>th</sup> January 2024** Importing, Consolidating & Maximizing the Value of Your Data

Ben Barroso-Ingham Benjamin.ingham@jmp.com

Copyright  $\ensuremath{\mathbb{C}}$  JMP Statistical Discovery LLC. All rights reserved.

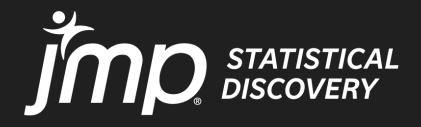

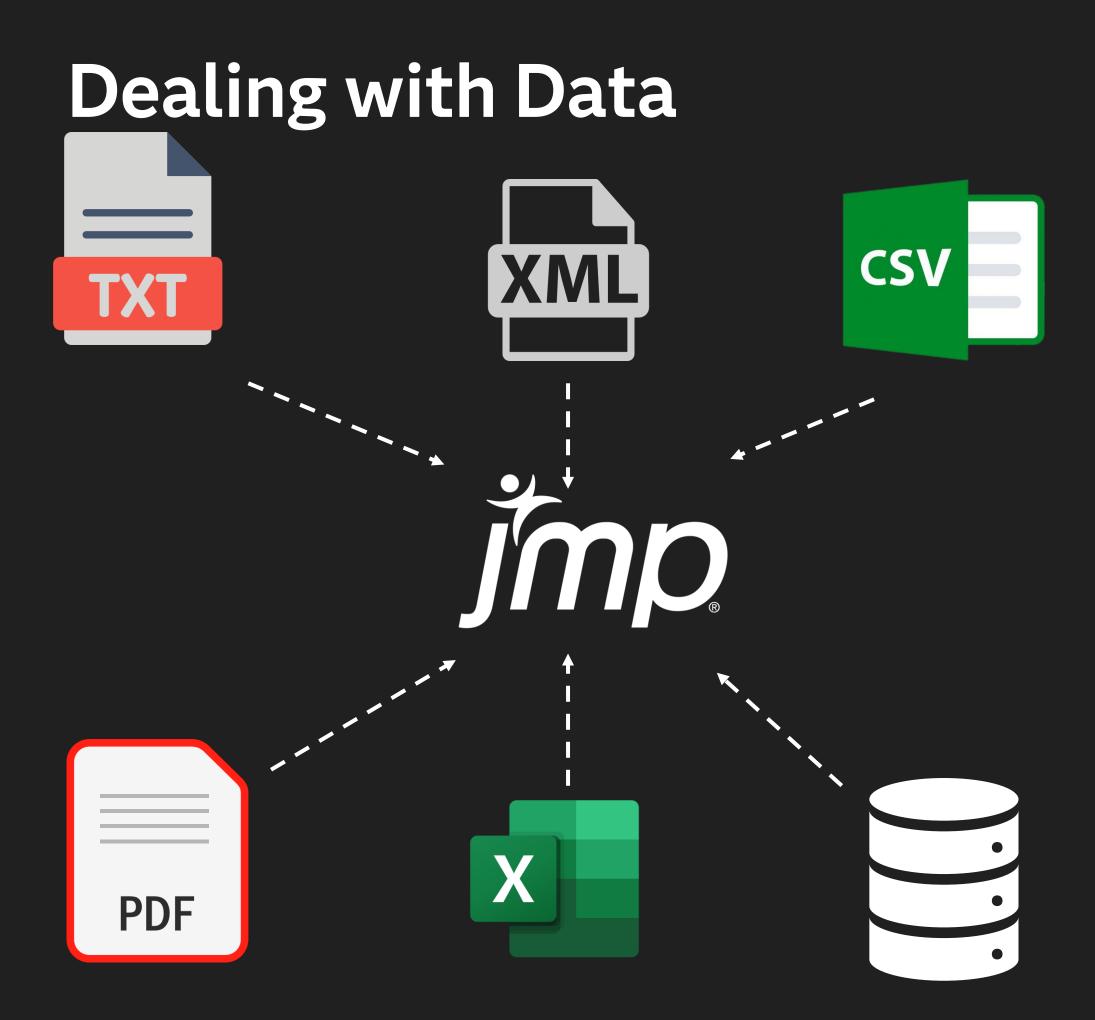

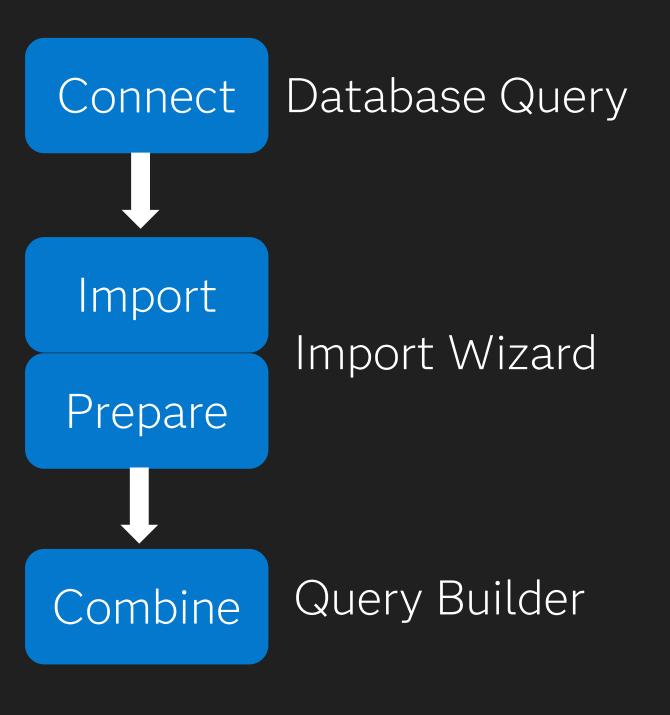

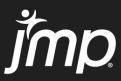

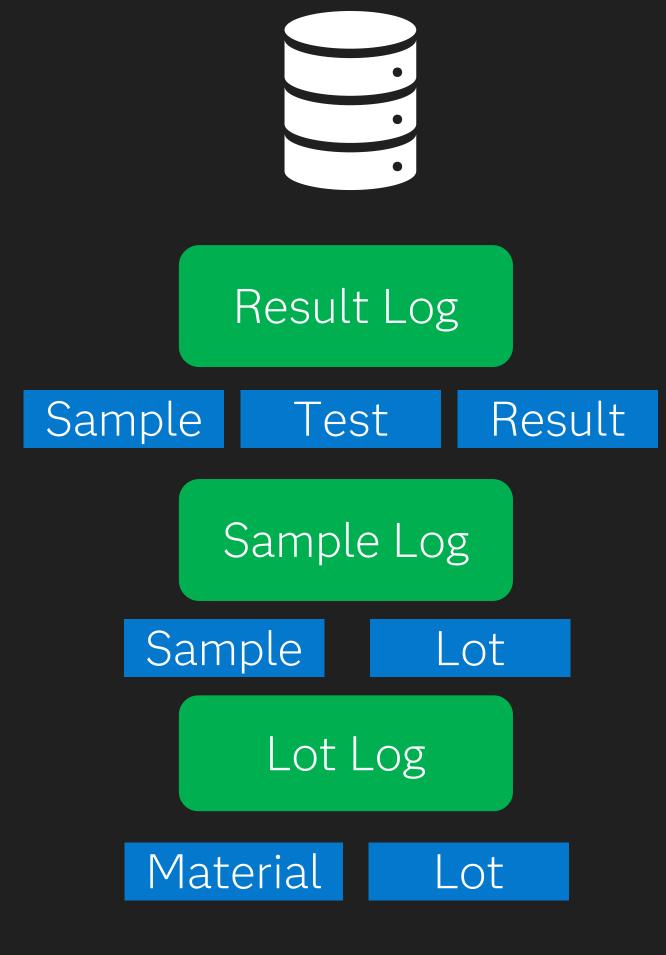

# Connect – Case Study

- Production Plant with different work logs stored on a central database
- Workers need to identify the tests performed on each lot and the result
- Need to connect the separate data tables together
- Query Builder connect and extract key information

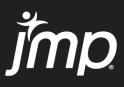

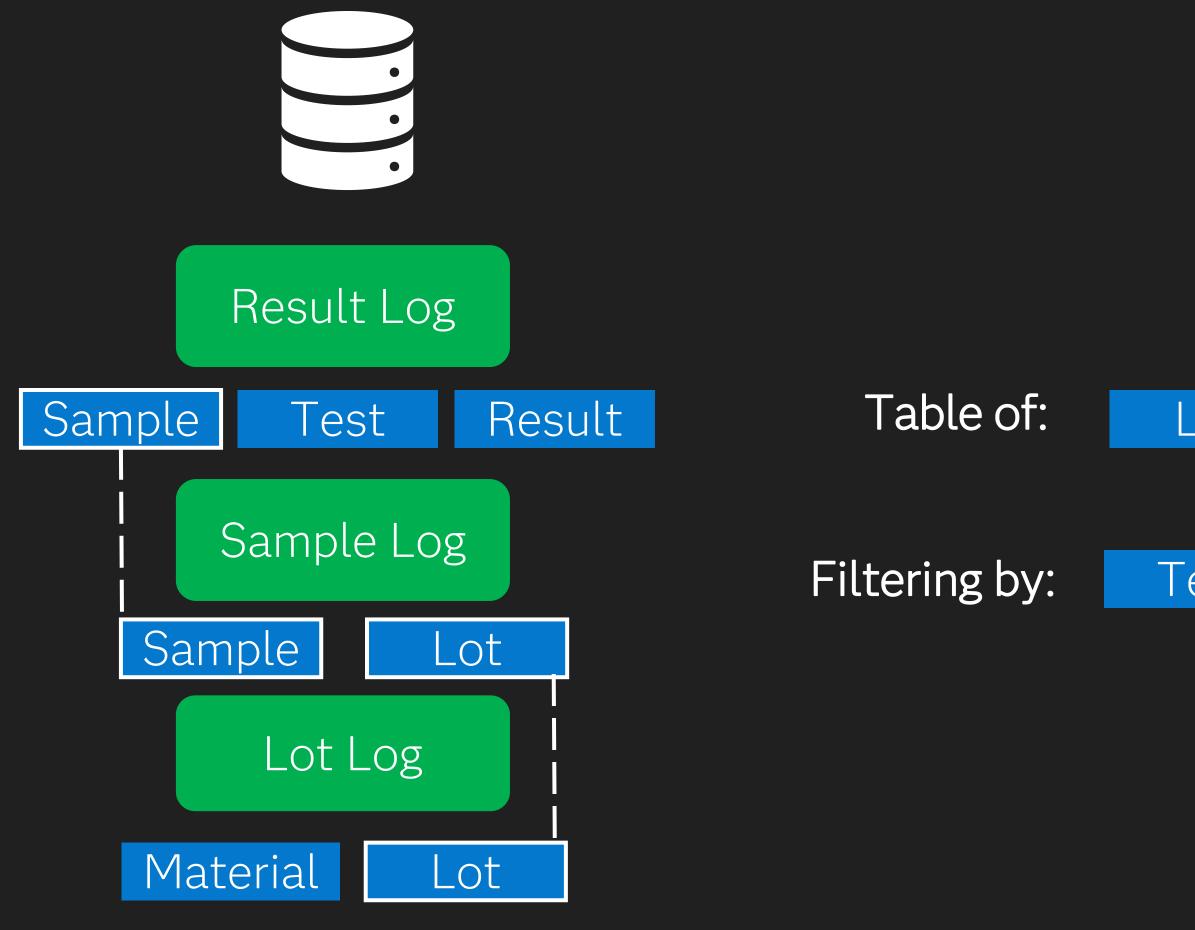

# Lot Result

# Test Material

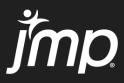

# Lets Connect....

Copyright © JMP Statistical Discovery LLC. All rights reserved.

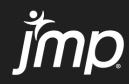

# Connecting Data Tables from different sources

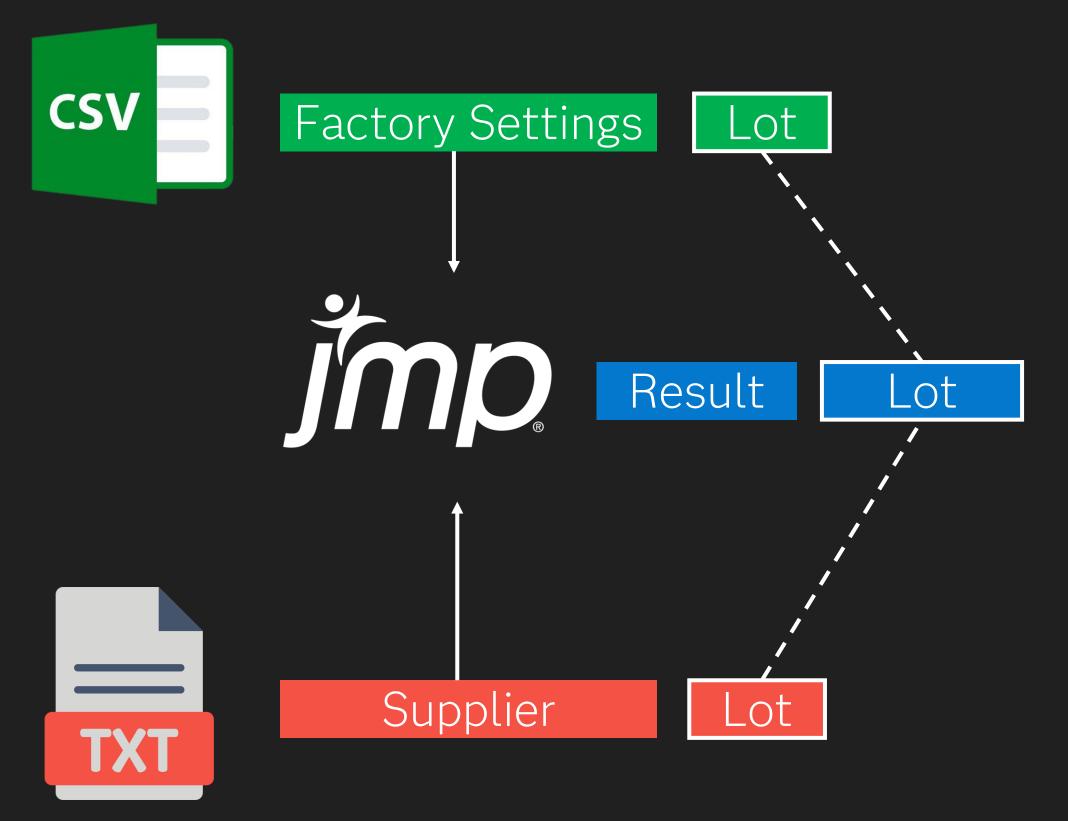

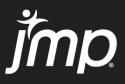

# Irrelevant Multi-row columns column headers

|                  | A          | В        | С | D            | E           | F         | G           | Н           | I           | J          | K                        |
|------------------|------------|----------|---|--------------|-------------|-----------|-------------|-------------|-------------|------------|--------------------------|
| 1                | Process Da | ita      |   |              |             |           |             |             |             |            |                          |
| 2                | Captured:  | 16/02/15 |   | API Lot No.  | Force       | Mill Time | Screen Size | Blend Time  | Blend Speed | Compressor | <b>Coating Viscosity</b> |
| З                |            |          |   |              | Ν           | hr        |             | hr          | rpm         |            | ср                       |
| 4                |            |          |   | API0001      | 25.4666912  | 27        | 4           | 16.04319858 | 59.88738347 | COMPRESS2  | 105.3611582              |
| 5                |            |          |   | API0004      | 24.93406224 | 11        | 5           | 14.36154901 | 59.79302953 | COMPRESS2  | 100.2324839              |
| 6                |            |          |   | API00017     | 25.50390751 | 20        | 4           | 14.45874484 | 60.79748693 | COMPRESS2  | 100.2716029              |
| 8                |            |          |   | API000801    | 25.22950497 | 18        | 3           | 13.31558293 | 59.93617625 | COMPRESS2  | 97.93417069              |
| 85               |            |          |   | API000811    | 25.15005939 | 12        | 4           | 17.14583226 | 61.3437317  | COMPRESS1  | 96.81446075              |
| 85               |            |          |   | API000812    | 24.98857121 | 7         | 3           | 16.36785373 | 60.26657533 | COMPRESS1  | 101.156095               |
| 8 ′              |            |          |   | API000829    | 25.496388   | 5         | 3           | 14.12477498 | 58.98514821 | COMPRESS2  | 103.6125707              |
| 8 <mark>8</mark> |            |          |   | API000852    | 25.39580013 | 9         | 4           | 16.57858606 | 59.2575971  | COMPRESS1  | 98.00105416              |
| 89               |            |          |   | API000857    | 25.32969416 | 5         | 4           | 13.83601269 | 59.10524183 | COMPRESS2  | 101.6006403              |
| 90               |            |          |   | API000865    | 24.57840795 | 14        | 3           | 16.96384698 | 61.30284792 | COMPRESS2  | 102.1680312              |
| 91               |            |          |   | API000888    | 25.01386012 | 9         | 5           | 16.50551727 | 61.21679749 | COMPRESS2  | 94.15416361              |
| 92               |            |          |   | API000895    | 25.30669065 | 24        | 4           | 15.33943688 | 60.44858039 | COMPRESS1  | 92.51913455              |
| 93               |            |          |   | API000897    | 24.92816227 | 13        | 5           | 13.35558786 | 59.90000231 | COMPRESS1  | 104.1572454              |
| 94               |            |          |   |              |             |           |             |             |             |            |                          |
| 95               |            |          |   | TEST DATA    |             |           |             |             |             |            |                          |
| 96               |            |          |   | ///215912368 | Owner       | Ad4674    | Last record | 1188512     |             |            |                          |
| 97               |            |          |   |              |             |           |             |             |             |            |                          |
| 98               |            |          |   |              |             |           |             |             |             |            |                          |

#### Irrelevant rows

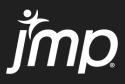

Set up ODBC Drivers and use SQL Statements to retrieve data

*Text and Excel Import and exclusion of unnecessary rows/columns* 

Combined data tables with matching rows in preparation for analysis

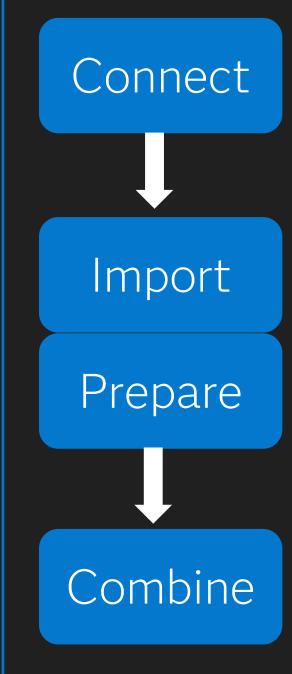

## Database Query

### Import Wizard

### Query Builder

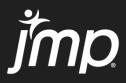

## Irrelevant columns Merged rows

|    | А          | В         | С      |             | D       | E      | F       |
|----|------------|-----------|--------|-------------|---------|--------|---------|
| 1  | Process Da | ita       |        |             |         |        |         |
| 2  | Captured:  | 22/01/24  |        | API L       | .ot No. | Line   | Machine |
| 3  |            |           |        |             |         |        |         |
| 4  |            |           |        | APIO        | 001     | Line_1 | А       |
| 5  |            |           |        | API0        | 004     |        |         |
| 6  |            |           |        | API0        | 0017    |        |         |
| 7  |            |           |        | <b>APIO</b> | 0036    |        |         |
| 8  |            |           |        | <b>APIO</b> | 0055    |        |         |
| 9  |            |           |        | <b>APIO</b> | 0058    |        |         |
| 19 |            |           |        | <b>APIO</b> | 00173   |        | В       |
| 20 |            |           |        | API0        | 00181   |        |         |
| 21 |            |           |        | API0        | 00198   |        |         |
| 22 |            |           |        | API0        | 00200   |        |         |
| 33 |            |           |        | API0        | 00328   | Line_2 | А       |
| 34 |            |           |        | API0        | 00331   |        |         |
| 35 |            |           |        | API0        | 00340   |        |         |
| 36 |            |           |        | API0        | 00365   |        |         |
| 45 |            |           |        | <b>APIO</b> | 00466   |        |         |
| 46 |            |           |        | <b>APIO</b> | 00477   |        |         |
| 47 |            |           |        | <b>APIO</b> | 00479   |        | В       |
| 48 |            |           |        | <b>APIO</b> | 00483   |        |         |
| 49 |            |           |        | API0        | 00495   |        |         |
| 50 |            |           |        | API0        | 00497   |        |         |
| 51 |            |           |        | APIO        | 00502   |        |         |
| 52 |            |           |        |             | 00505   |        |         |
| -  | → 2        | 2_01_2024 | 23_01_ |             | +       |        |         |

### Missing Data

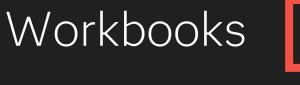

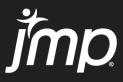

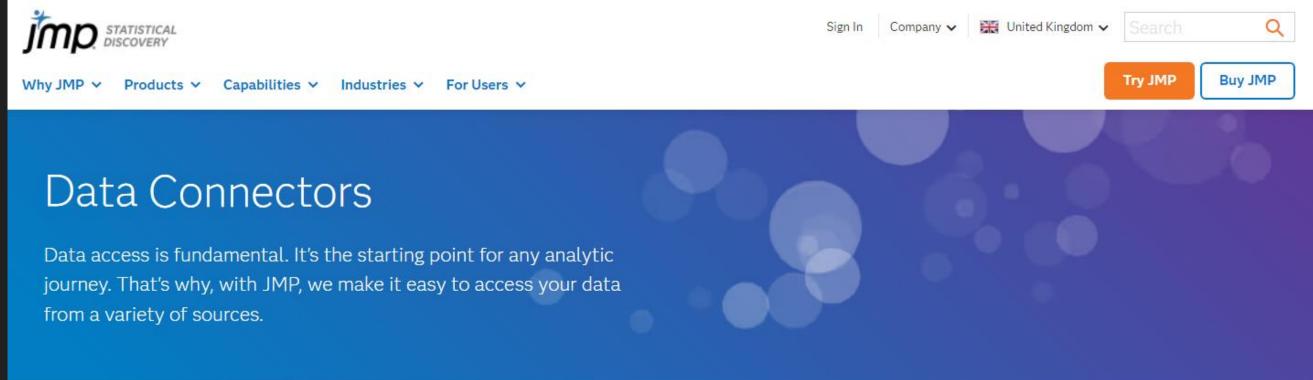

| Data Source                           | Туре      | How to C |
|---------------------------------------|-----------|----------|
| Amazon Aurora                         | Database  | Database |
| Amazon Redshift                       | Database  | Database |
| Azure SQL                             | Database  | Database |
| DB2                                   | Database  | Database |
| Data Feed From Laboratory Instrument* | Data Feed | Open Da  |
| Dynamic Linked Libraries (DLLs)*      | Data Feed | Load DLI |

#### Connect

se → Query Builder (ODBC 3.5 driver)

se → Query Builder (ODBC 3.5 driver)

se → Query Builder (ODBC 3.5 driver)

se → Query Builder (ODBC 3.5 driver)

)atafeed();

LL();

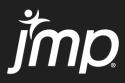

## Query and Join Data Tables with JMP Query Builder

The JMP Query Builder option in the Tables menu enables you to query data tables and save selected data into a new data table. This feature is similar to using the Join command but lets you perform queries before saving the data. For example, you can query SAT data and save only data for 2004 test scores in a data table. You can also include a prompt that lets the user run the query and choose a subset of the 2004 test scores.

- 1. Select Help > Sample Data Folder and open SAT.jmp and SATByYear.jmp.
- 2. Display SATByYear.jmp.
- 3. Select Tables > JMP Query Builder.

The current data table, SATByYear.jmp, is selected as the Primary table.

- 4. Select SAT.jmp in the Available Tables list and click Secondary.
- 5. Select SAT.jmp next to the Secondary button and view the Columns tab. The Join column shows that two columns have the same name and were joined.

Figure 6.30 Joined Columns 👻

| Primary SATByYear (t1)         |          |
|--------------------------------|----------|
| Secondary SAT (t2)<br>optional | ()<br>() |
|                                |          |
|                                |          |
| Preview Join                   |          |

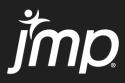

# Next in Mastering JMP

Easy DoE Flexible Mode – Maximizing Your DOE Capabilities Friday, February 23<sup>rd</sup> 2024 12:00 CET (11:00 GMT)

Understanding and Modelling Response Curves Friday, March 15<sup>th</sup> 2024 12:00 CET (11:00 GMT)

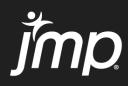

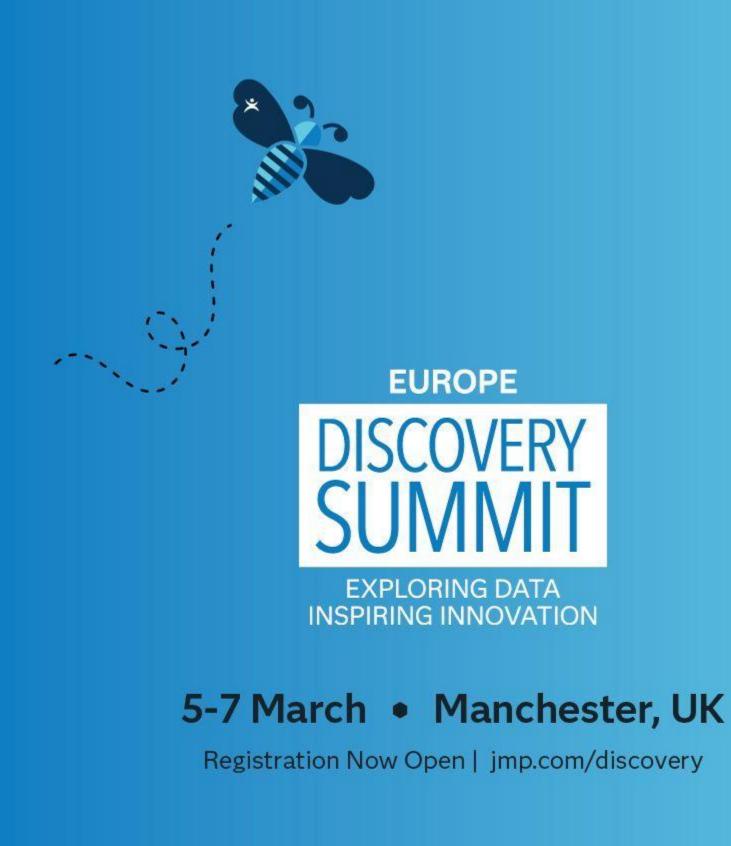

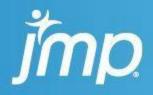

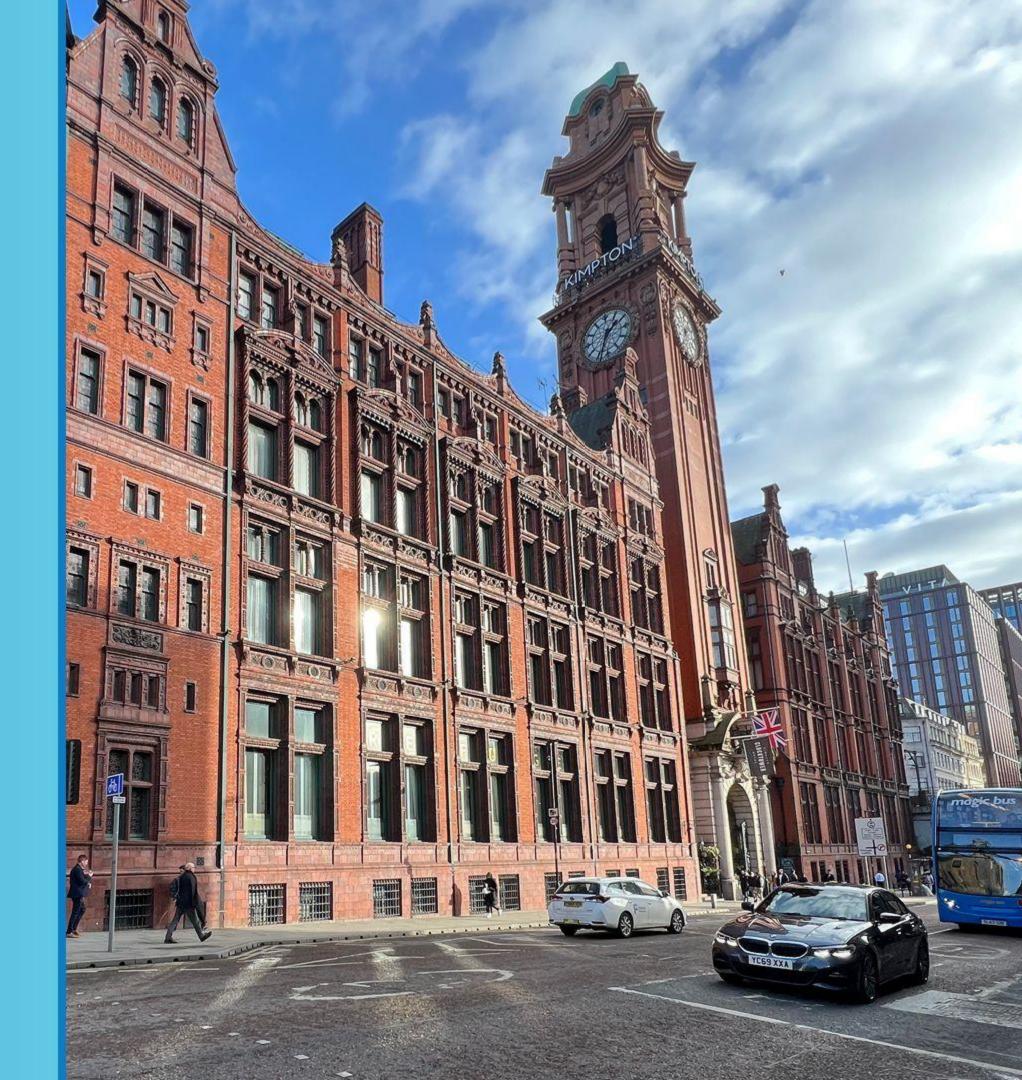